# **BV-BRC Test Report**

## **A21. Service – Expression Import - Bacteria**

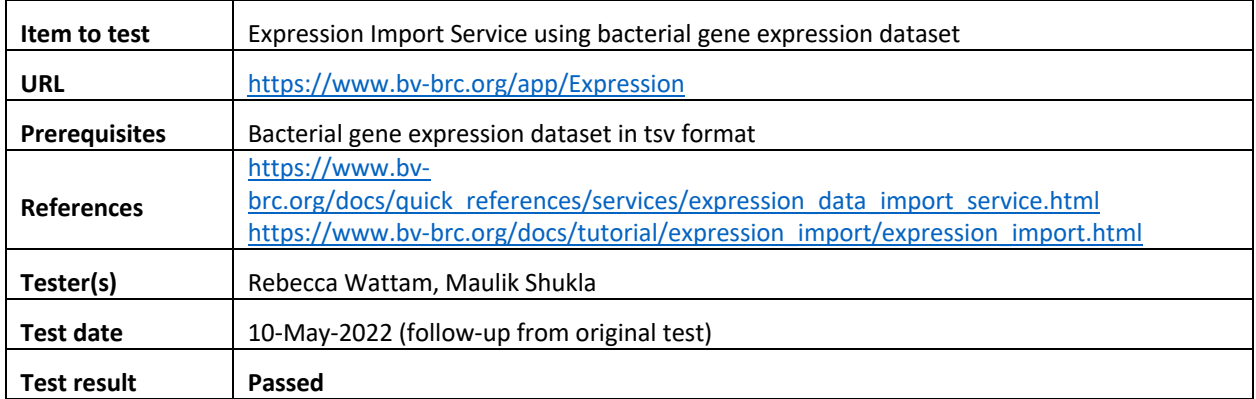

### **Overview**

- Test the Expression Import Service using exemplar bacterial gene expression datasets.
- For each job submitted, verify successful completion of the job and presence of output files.
- Review the dataset using interactive gene list. Test filters to identify differentially expressed genes.
- Test interactive heatmap viewer and clustering tool to identify genes with similar expression patterns across one or more samples.

### **Test Data**

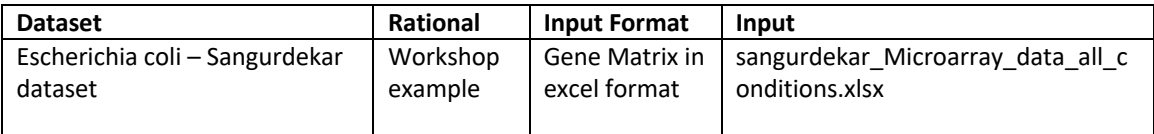

• All test datasets and corresponding job results are available in the following public workspace: https://www.bv-brc.org/workspace/BVBRC@patricbrc.org/BVBRC%20Tests/Expression%20Import

### **Test Results**

- All jobs completed successfully, without any errors.
- All jobs resulted in expected output files in corresponding job output directory.
- •
- All test datasets and corresponding job results are available in the following public workspace: https://www.bv-brc.org/workspace/BVBRC@patricbrc.org/BVBRC%20Tests/Expression%20Import
- Below are a series of screenshots showing successful completion of the jobs, availability of the result files in the workspace, excerpts of the bacterial and viral binning reports.

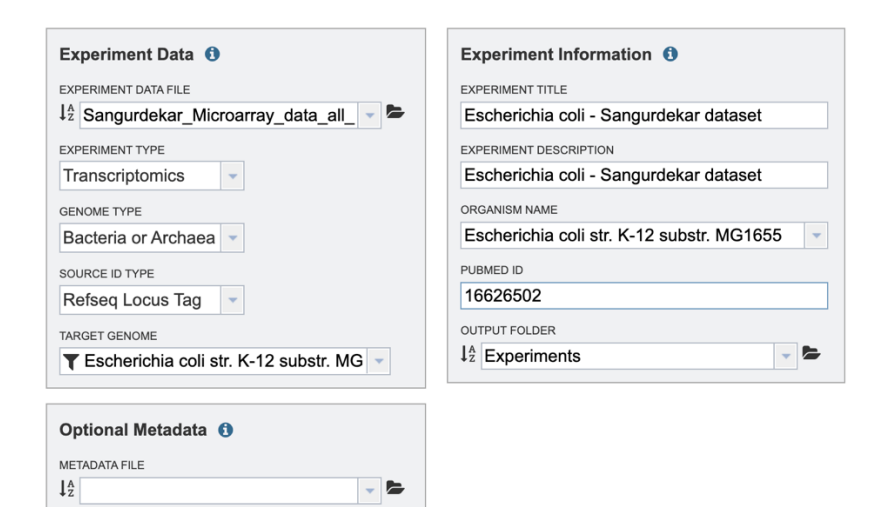

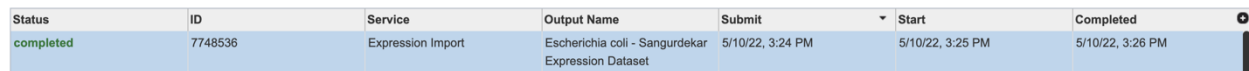

Reset Submit

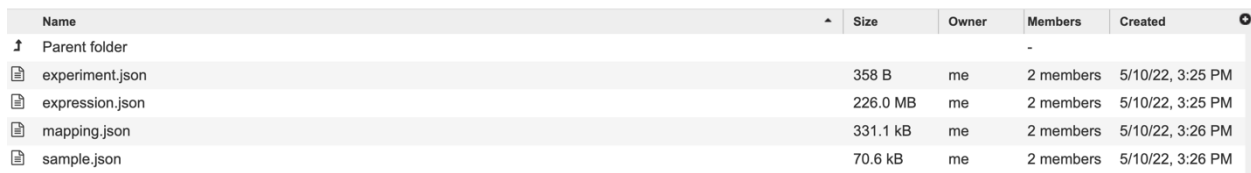

#### BVBRC / home / Experiments / Escherichia coli - Sangurdekar Expression Dataset

Platform Organism: Escherichia coli str. K-12 substr. MG1655 Pubmed ID: Undefined<br>Genes Mapped/Genes Total: 3406/3607 Samples: 240

Transcriptomics Genes

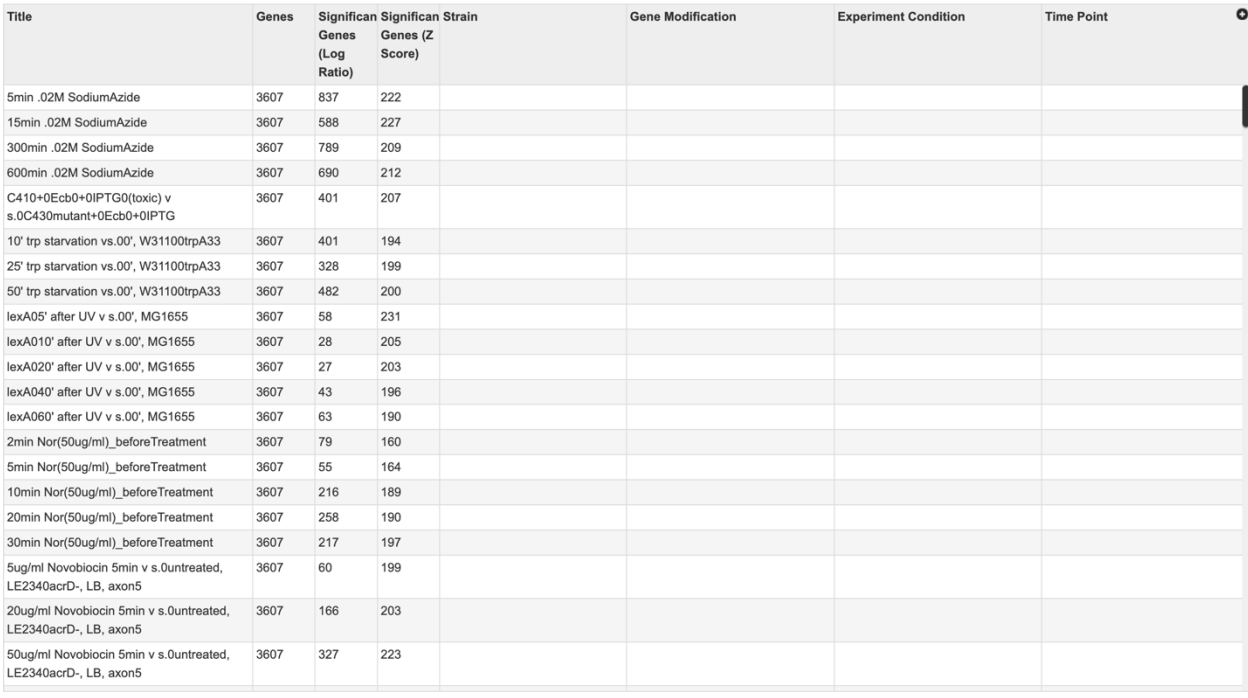

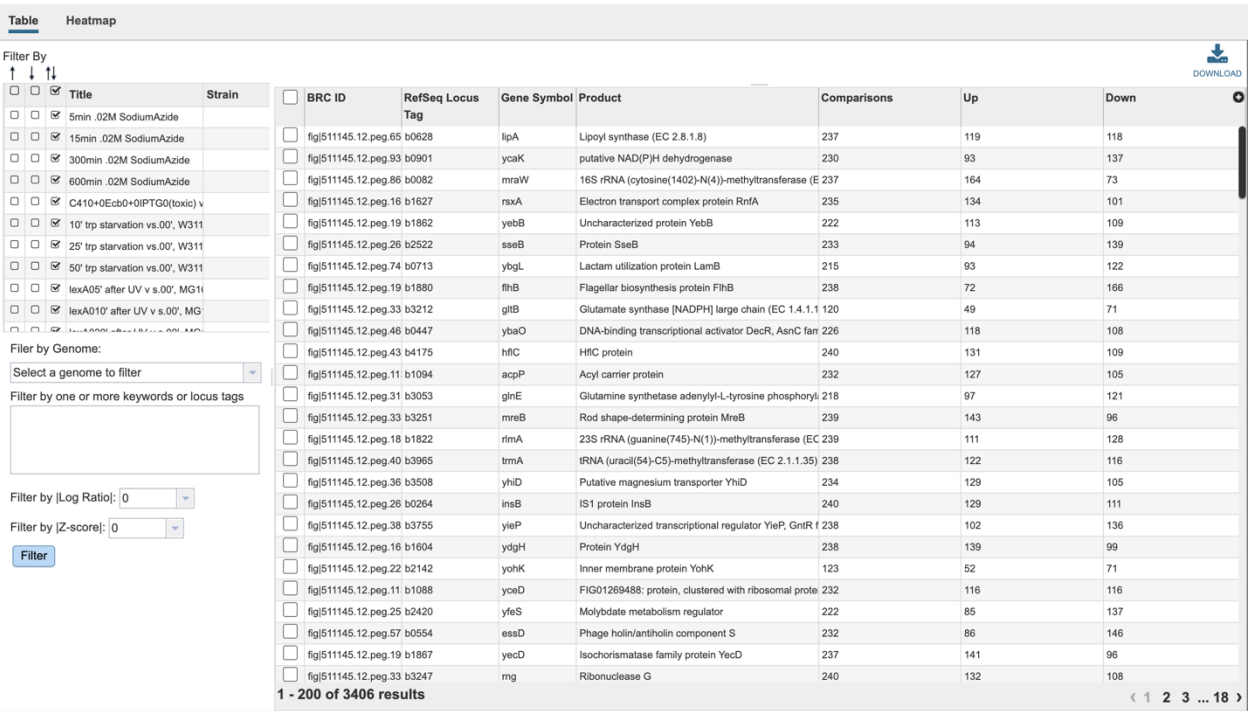

#### $E_{\rm E2}$  $\overline{\bullet}$

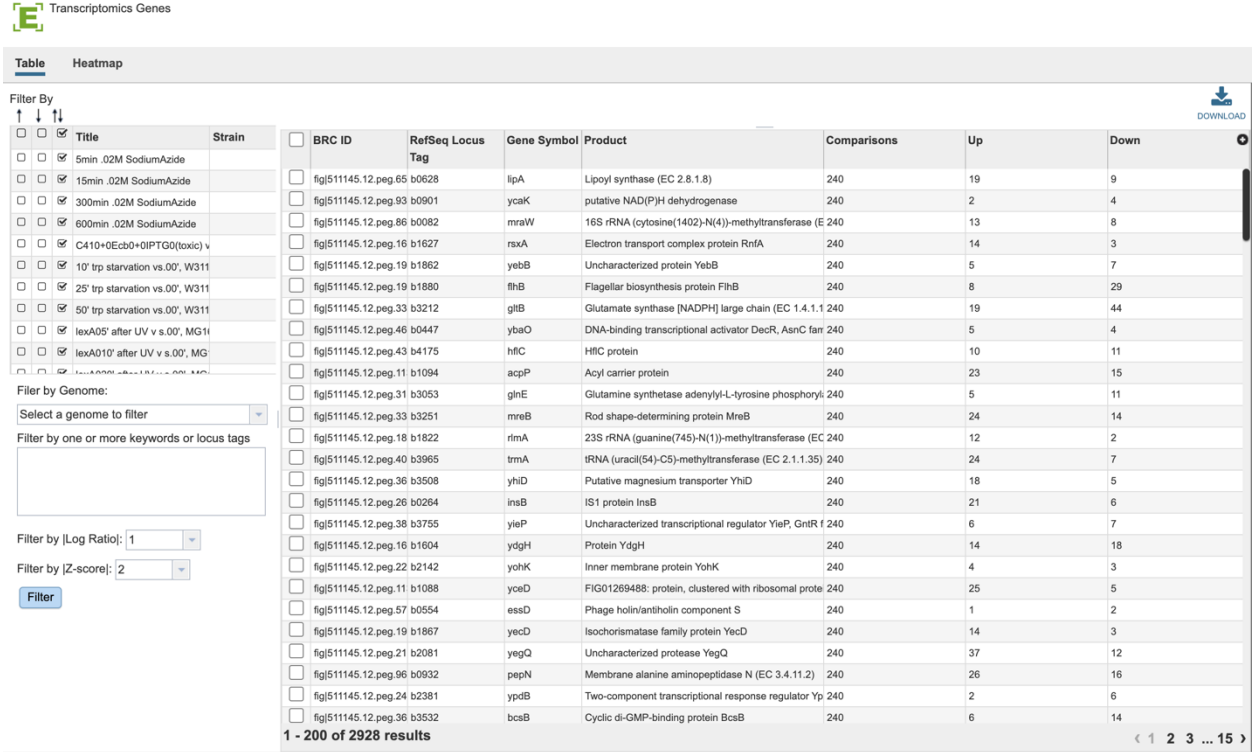

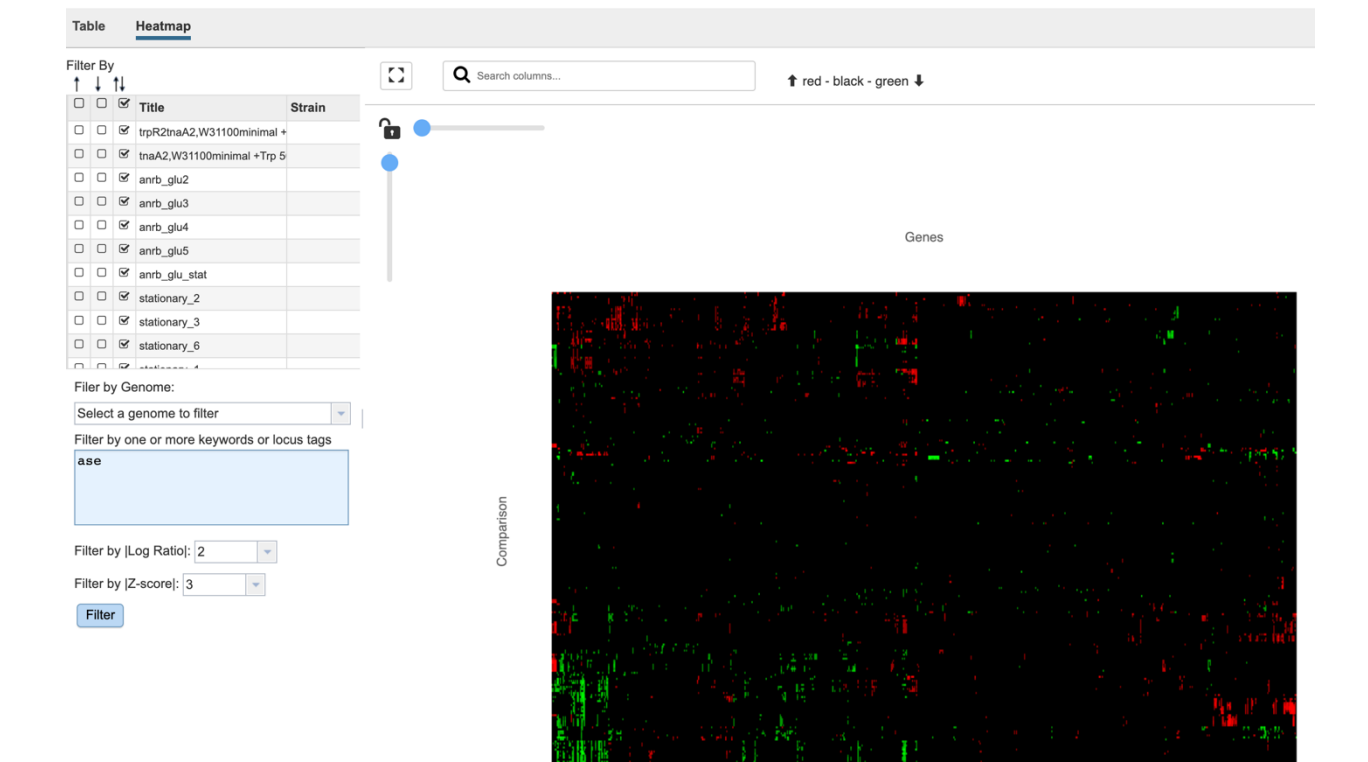

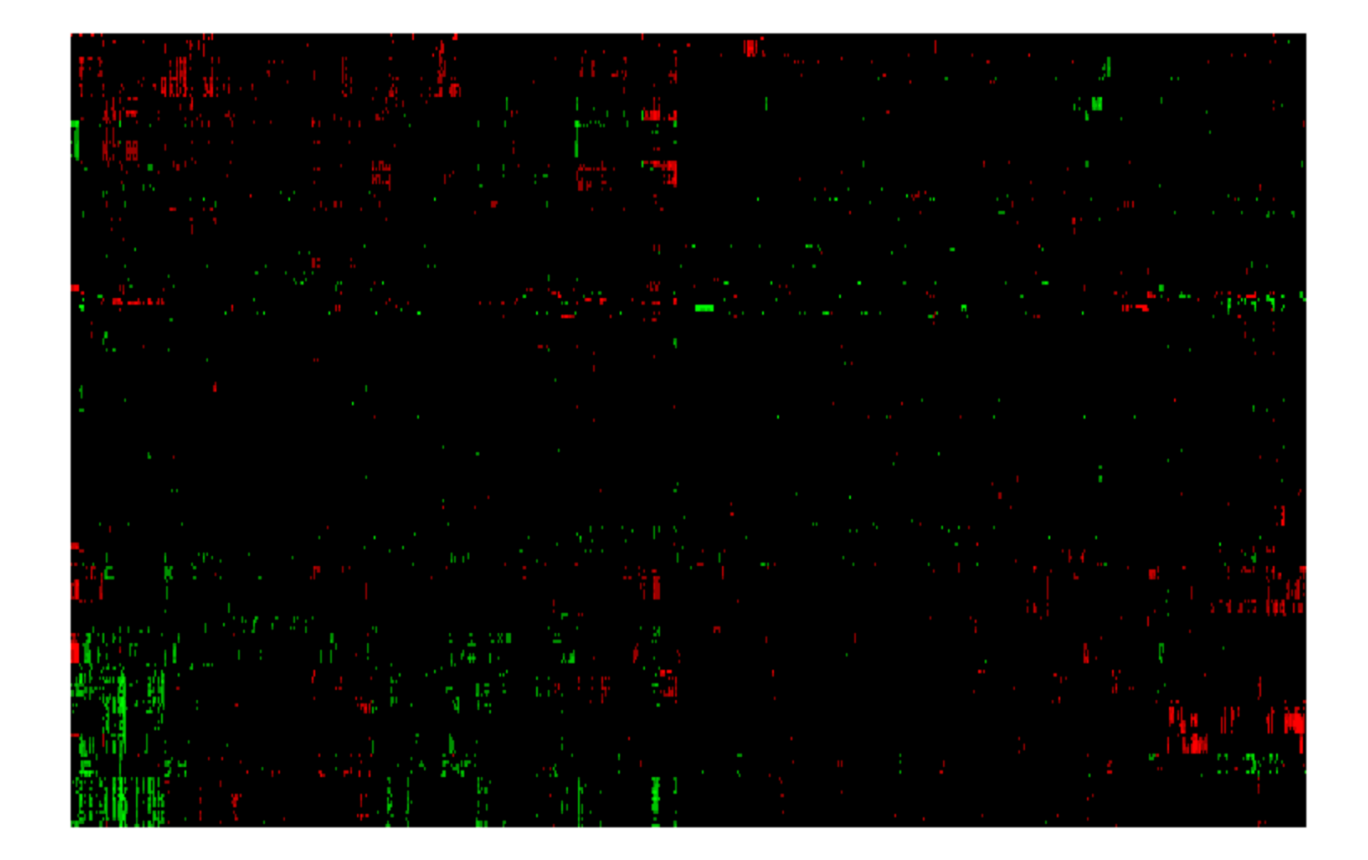

## **References**

- Expression Import Quick Reference Guide
- Expression Import Tutorial